# CONCURSO DE ASCENSO ETP – 2022 PREGUNTAS FRECUENTES

**SOBRE LA INSCRIPCIÓN**

## **¿Cuál es el plazo para inscribirme?**

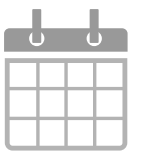

El plazo para inscribirse es del **18 al 28 de noviembre de 2022**. La inscripción es gratuita, voluntaria y completamente digital.

**2**

**1**

**¿Cuál es el procedimiento de inscripción que debo seguir si estoy participando por primera vez en un concurso?**

Antes de la inscripción, debe registrar sus datos en el aplicativo para generar su usuario y contraseña. Siga los siguientes pasos:

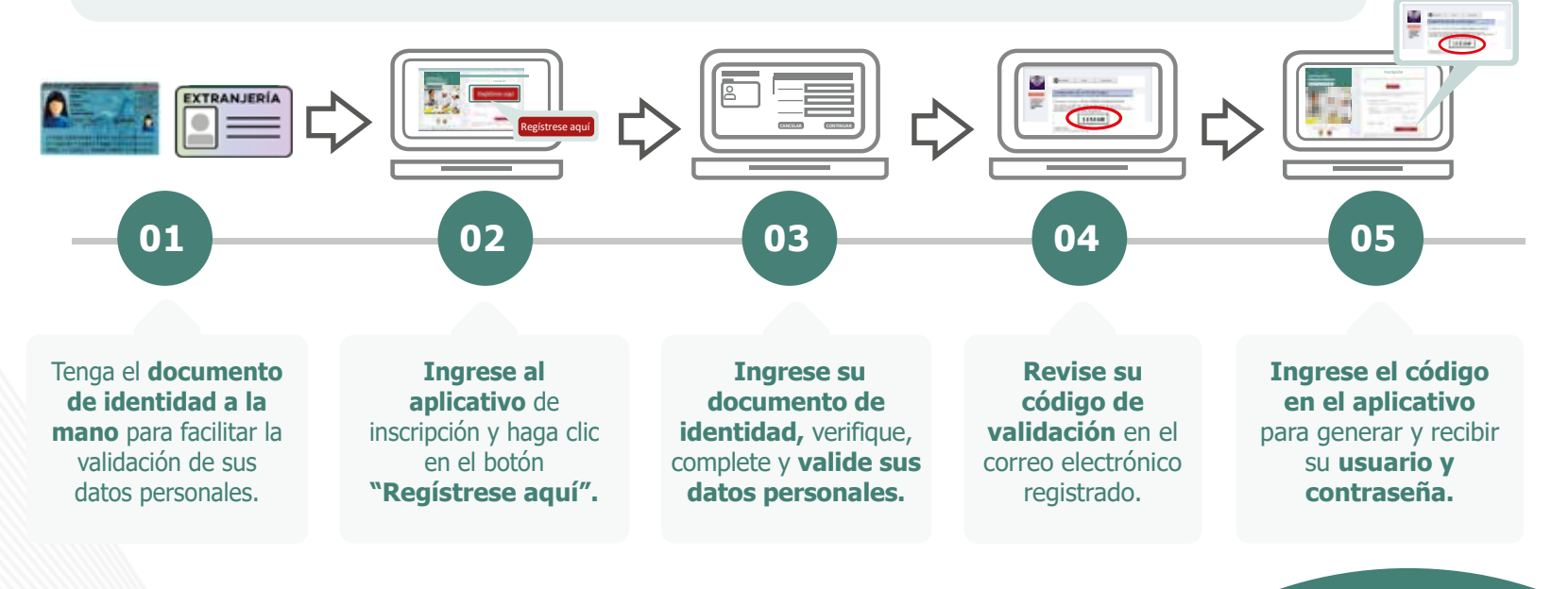

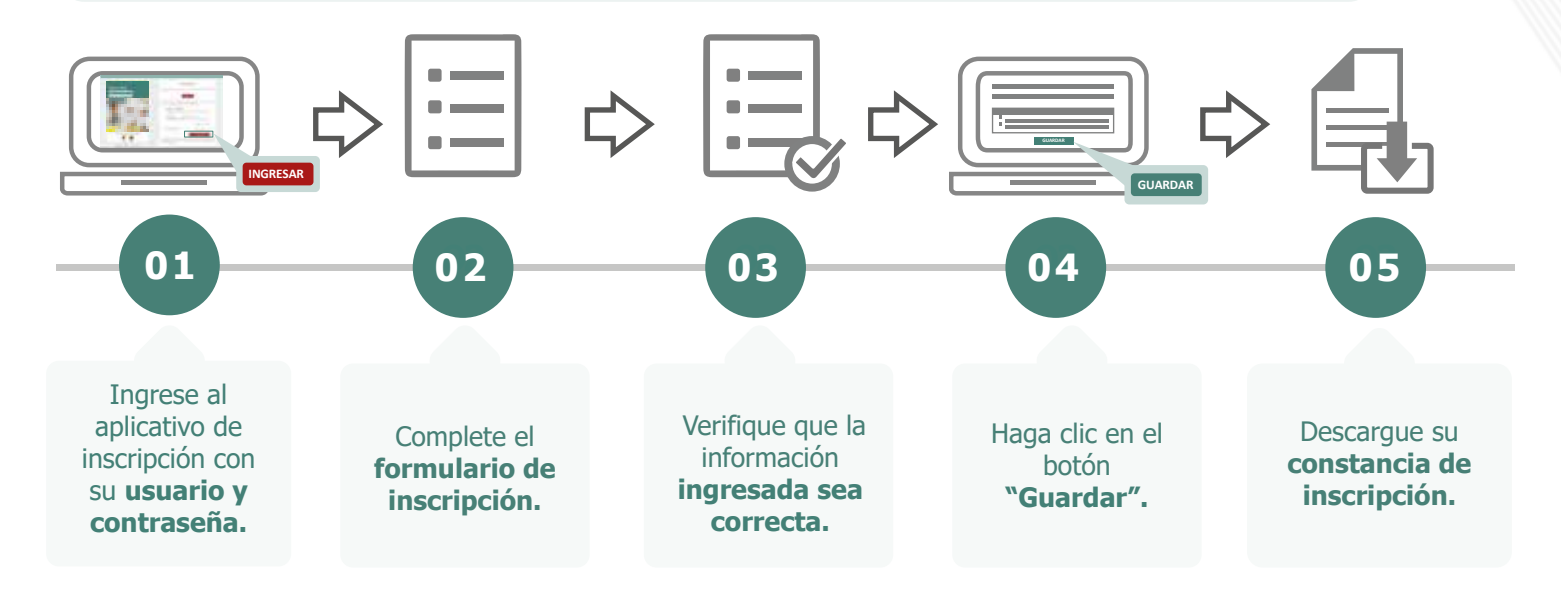

Con su usuario y contraseña generados, siga los siguientes pasos para inscribirse:

También puede ver los siguientes materiales instructivos para registrarse e inscribirse:

- ● [Video tutorial para el registro de usuario y contraseña](https://youtu.be/s9R7oBmcFNI)
- ● [Instructivo para la inscripción](https://evaluaciondocente.perueduca.pe/media/11668721690Instructivo-para-la-inscripci%C3%B3n.pdf)

Recuerde que, la constancia de inscripción es el único documento que lo acredita como postulante inscrito en el concurso.

**Importante:** su usuario y contraseña son datos personales e intransferibles, siendo su responsabilidad el debido uso de esta información. Guarde su contraseña en un lugar seguro, ya que necesitará volver a utilizarla para ver sus resultados y realizar las actividades del concurso.

**3 ¿Cuál es el procedimiento de inscripción que debo seguir si he participado en concursos anteriores?**

Como usted ya ha participado en un concurso realizado en el marco de la Ley de Reforma Magisterial, ya se encuentra registrado en nuestros aplicativos. Para esta inscripción, solo debe utilizar el usuario y la contraseña del último concurso en el que participó y seguir los siguientes pasos:

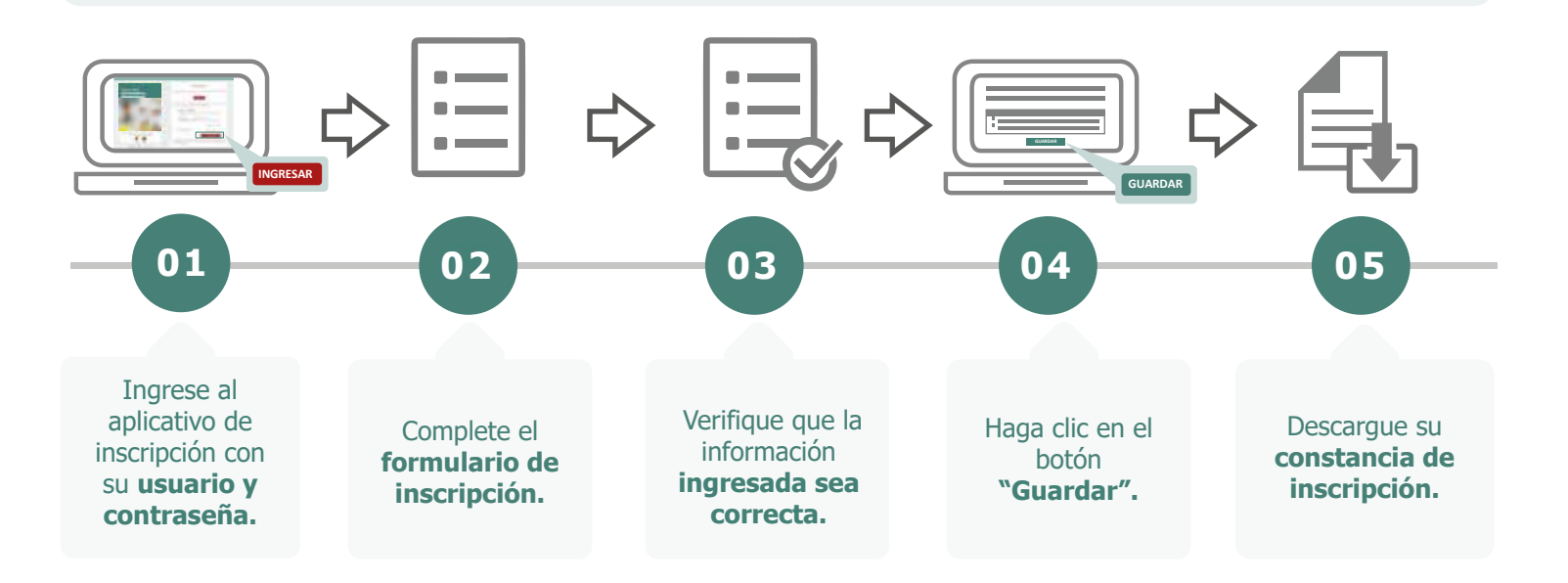

También puede ver los siguientes materiales instructivos para inscribirse o recuperar su contraseña del último concurso.

- ● [Instructivo para la inscripción](https://evaluaciondocente.perueduca.pe/media/11668721690Instructivo-para-la-inscripci%C3%B3n.pdf)
- ● [Video tutorial para recuperar contraseña](https://youtu.be/umd8tdbUAaE)

**Recuerde que,** el formulario de inscripción tiene carácter de declaración jurada y que su constancia de inscripción es el único documento que lo acredita como postulante inscrito en este concurso

**¿Puedo usar mi contraseña de los concursos anteriores para inscribirme en este concurso?**

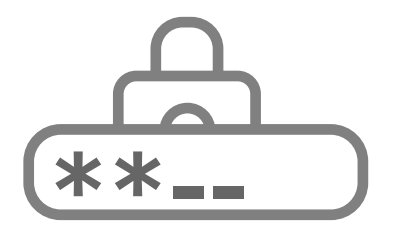

**4**

**5**

Sí, para inscribirse en el Concurso de Ascenso ETP - 2022, puede emplear la contraseña utilizada en el último concurso en el que participó. Si no recuerda la contraseña, puede restablecerla mediante la opción *¿Olvidó su contraseña?* que se encuentra en el aplicativo de inscripción del concurso. [Revise](https://youtu.be/umd8tdbUAaE)  [este video tutorial](https://youtu.be/umd8tdbUAaE) y vea las opciones que tiene para recuperar su contraseña.

### **¿Puedo modificar la información de mi inscripción?**

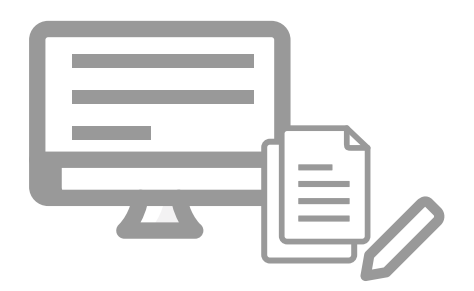

Sí, usted puede realizar la modificación de su información las veces que considere necesario, siempre que lo efectúe dentro del plazo de inscripción, es decir **del 18 al 28 de noviembre de 2022.** Para ello, debe ingresar nuevamente al aplicativo de inscripción, colocar su usuario y contraseña, hacer clic en el botón *"Nueva Inscripción"* y digitar sus datos verificando que sean los correctos, luego guardar la información y descargar su nueva constancia.

ANTERIOR SIGUIENTE

**6 7 Coloqué en el formulario de inscripción que cuento con discapacidad ¿Me otorgarán la bonificación de ley que me corresponde?**

**Si estudié en el Perú ¿cómo ingreso mi instituto, escuela o universidad si no aparece en la lista que proporciona el formulario de inscripción?**

No, la finalidad de registrar su discapacidad es únicamente informativa, mas no es considerada para recibir la bonificación. La presentación de los documentos que acreditan el derecho a recibir la bonificación por ser persona con discapacidad, se realiza ante el Comité de Evaluación en el plazo establecido en el cronograma.

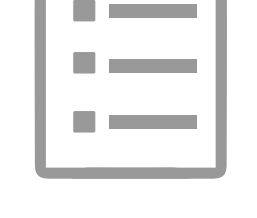

En la lista debe seleccionar la opción OTROS y luego, en el campo *Nombre completo de la institución,* colocar el nombre de su instituto o universidad.

**8 9**

**Si no tengo experiencia docente en el sector privado ¿Qué debo colocar en el formulario de inscripción?**

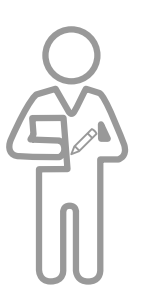

**Si no estudié en el Perú ¿Cómo ingreso mi instituto, escuela o universidad en el formulario de inscripción?**

Debe digitar el nombre de su instituto o universidad en el campo *Nombre completo de la institución,* y luego seleccionar el país de ubicación de la institución.

ANTERIOR SIGUIENTE

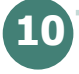

### **10 ¿Qué grupo de inscripción debo seleccionar?**

Al inscribirse, debe seleccionar su grupo de inscripción considerando la actividad económica en la que se encuentra clasificada la denominación del programa de estudios, la opción ocupacional, la especialidad o los módulos que desarrolla en la plaza en la que se encuentre laborando. Para ello, puede revisar los [grupos de inscripción](https://evaluaciondocente.perueduca.pe/media/11668781250Grupos-de-Inscripci%C3%B3n.pdf) que se encuentran en el Anexo II de la Norma Técnica y la [Tabla con Programas de estudios, Especialidades y Opciones ocupacionales afines a las](https://evaluaciondocente.perueduca.pe/ascensoetp2022/tabla-grupos-etp/)  [Actividades Económicas para docentes de ETP.](https://evaluaciondocente.perueduca.pe/ascensoetp2022/tabla-grupos-etp/)

**¿Qué procedimiento debo seguir si mi escala no se encuentra actualizada en el formulario de inscripción?**

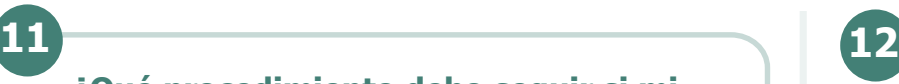

**¿Qué procedimiento debo seguir si verifico que la DRE o UGEL donde se encuentra mi legajo personal no es la que figura en el formulario de inscripción?**

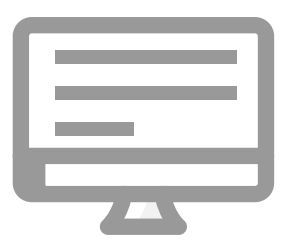

Puede actualizar esta información en el aplicativo de inscripción del **18 al 28 de noviembre de 2022.**

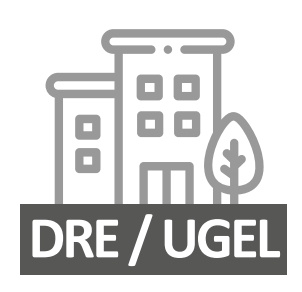

Puede actualizar esta información en el aplicativo de inscripción del **18 al 28 de noviembre de 2022.**

**¿Qué debo hacer si luego del plazo de inscripción verifico que la DRE o UGEL donde se encuentra mi legajo personal no es la correcta?**

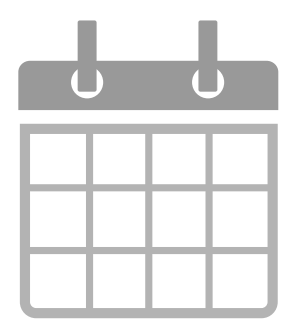

**13**

**14**

De manera excepcional, puede rectificarla. Para ello, debe enviar una solicitud dirigida a la DIED al correo de evaluaciondocente.consultas@perueduca.pe adjuntando la documentación de sustento, a fin de que se evalúe la modificación requerida. Esta solicitud puede presentarse hasta un (1) día calendario antes de la actividad de verificación de cumplimiento de requisitos y derecho a recibir bonificación por discapacidad, según el [cronograma](https://evaluaciondocente.perueduca.pe/ascensoetp2022/cronograma/) del concurso.

### **Si ocupo un cargo distinto al de docente de aula ¿Cómo seré evaluado?**

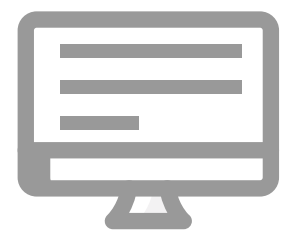

Si ocupa un cargo distinto al de docente de aula, incluidos aquellos cargos que se desempeñen en las sedes administrativas de las UGEL, DRE o Minedu, o en un programa de estudios, una opción ocupacional o especialidad afín a más de una actividad económica señalada como grupo de inscripción, es evaluado en el grupo de inscripción, que seleccione al realizar su inscripción (ver [grupos de inscripción](https://evaluaciondocente.perueduca.pe/media/11668781250Grupos-de-Inscripci%C3%B3n.pdf) en el Anexo II y la Tabla con Programas de estudios, Especialidades y Opciones ocup[acionales afines a las Actividades Económicas para](https://evaluaciondocente.perueduca.pe/ascensoetp2022/tabla-grupos-etp/) [docentes de ETP\)](https://evaluaciondocente.perueduca.pe/ascensoetp2022/tabla-grupos-etp/), siempre y cuando esa actividad económica se desarrolle en la UGEL o DRE en la que se inscribió.

**15**

**¿Dónde encuentro la declaración jurada virtual para acreditar que cuento con idoneidad ética?** 

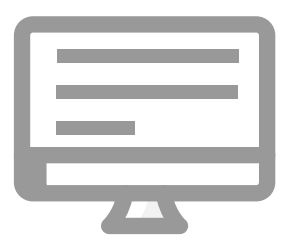

En el aplicativo de inscripción y debe marcar cada uno de los puntos señalados en la declaración jurada para acreditar que cuenta con idoneidad ética.

**Importante:** Recuerde que esta información debe ser veraz, en tanto se encuentra sujeta a verificación.

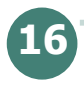

**¿Qué pasa si después de inscribirme me reasigno a otra UGEL?**

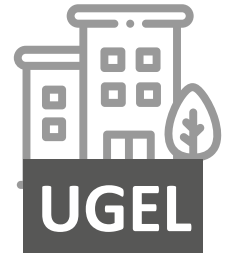

Seguirá concursando en la UGEL en la que se encontraba su legajo personal al momento de su inscripción; con excepción de los postulantes que se reasignen por razones de salud o por situaciones de emergencia, quienes concursan en la UGEL donde fueron reasignados.

**17 18**

**Si he sido reasignado durante el proceso de racionalización de la modalidad de Educación Básica a la de Educación Técnico-Productiva ¿Puedo participar del concurso?**

Sí, siempre y cuando la resolución que lo reasigne se hubiere expedido antes de la actividad de inscripción, es decir antes **del 18 de noviembre de 2022.** Si resultara ganador del concurso, la UGEL antes de expedir la resolución de ascenso deberá verificar que su resolución de reasignación se encuentre debidamente registrada en el Nexus.

**Si postulo varias veces a los concursos de ascenso ¿perjudica mi carrera docente?**

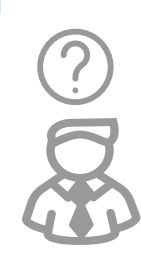

No, cada Concurso de Ascenso es independiente. Postular en más de una ocasión no genera antecedentes en su carrera docente.

**19**

**Si me inscribí en el Concurso de Ascenso ETP - 2022 y ya no deseo participar ¿qué procedimiento debo seguir?**

**.........** 

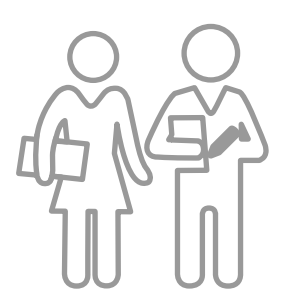

Puede manifestar su intención de no participar del concurso, a través del aplicativo de inscripción o mediante la presentación de su carta de renuncia ante la Mesa de Partes del Minedu. La renuncia a través del aplicativo puede realizarla hasta la fecha de cierre de la actividad de inscripción y la presentación de la carta de renuncia ante la Mesa de Partes del Minedu hasta dos (2) días hábiles antes de la fecha de culminación de la conformación del Comité de Evaluación establecida en el [cronograma](https://evaluaciondocente.perueduca.pe/ascensoetp2022/cronograma/) del concurso.

### *K* ANTERIOR